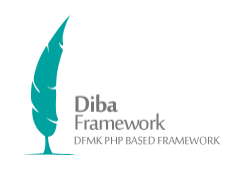

نحوه ورود اطالعات در زیرسایت شفاف

## راهنمای ورود محتوای زیرسایت شفاف

## Version 1.0

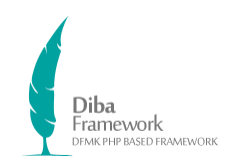

## **زیرسایت شفاف**

ثبت اطالعات در زیرسایت شفاف:

- ورود به زیرسایت شفاف از پنل مدیریت
- بخش مناقصهها و مزایدهها از سیستم مزایده و مناقصه تغذیه میشود.
- بخش تفاهمنامهها و موافقتنامهها از سیستم مدیریت فایلها، گروه بندی تفاهمنامهها و موافقتنامهها تغذیه میشود.
- بخش افراد حقیقی یا حقوقی دریافت کننده مجوزهای اعطایی یک صفحه ایستا میباشد که جهت ثبت دیتا

میتوانید از بخش مدیریت محتوا، صفحات ایستا، منوی افراد حقیقی یا حقوقی دریافت کننده مجوزهای

اعطایی دسترسی داشته باشید.

بخش قراردادها از سیستم معرفی پروژه تغذیه میشود.

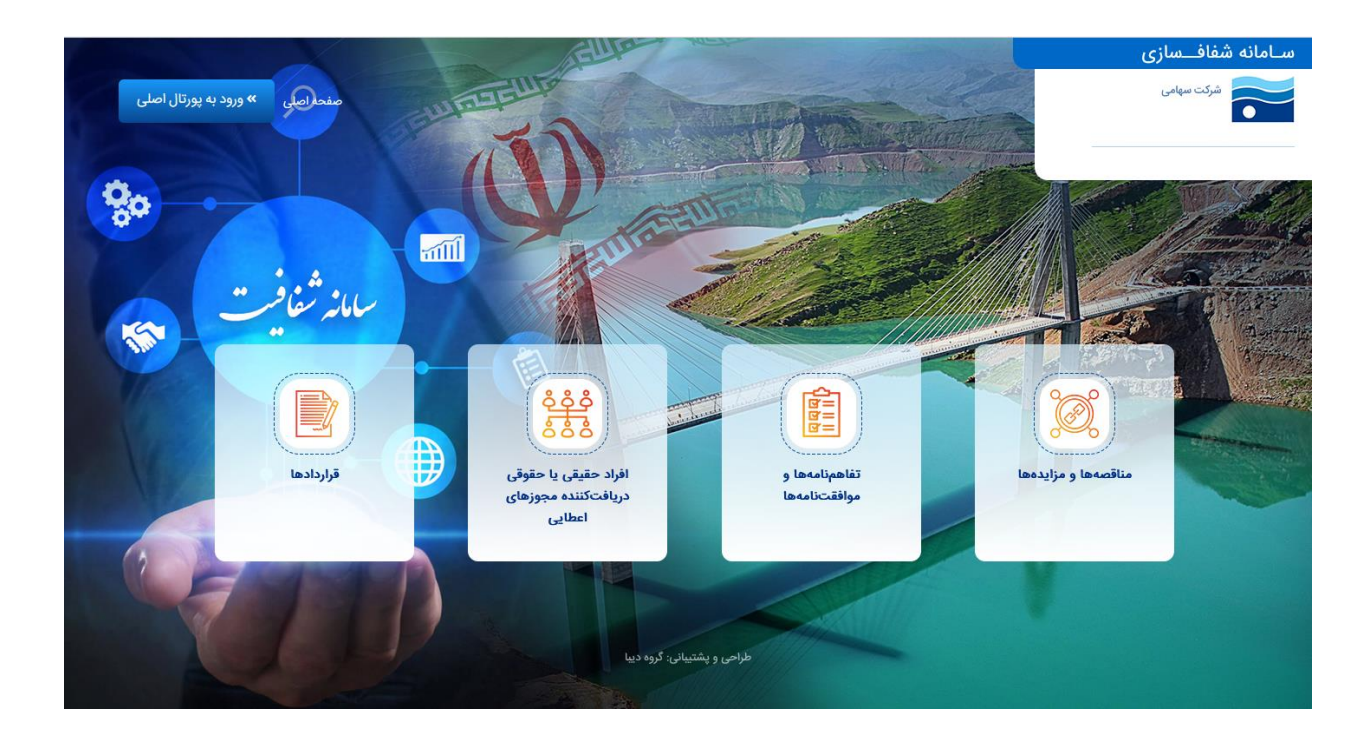